# EE4323 Industrial Control Systems Homework Assignment 2 Nonlinear DC motor

Paulo R. Loma Marconi

June 13, 2017

### 1 Introduction

The objective is to simulate a nonlinear electro-mechanical system with thermal model and static Coulomb friction. We use three ODE solvers, the embedded Matlab solver ode45, and two external solvers, the 4th and 5th order Runge-Kutta algorithm ode45m, and the basic Euler algorithm eufix1.

### 2 Nonlinear model

The dynamics of the DC motor has two nonlinear parameters is,

$$
R_A i_A + L_A \dot{i}_A + \alpha \omega_1 = e_i(t) \tag{1}
$$

$$
J_1 \dot{\omega}_1 + B_1 \omega_1 - r_1 f_c = \alpha i_A \tag{2}
$$

$$
J_2\dot{\omega}_2 + B_2\omega_2 + B_{2C} \ sign(\omega_2) + r_2f_c = -\tau_L \tag{3}
$$

$$
C_{TM}\dot{\theta}_M + \frac{(\theta_M - \theta_A)}{R_{TM}} = i_A^2 R_A \tag{4}
$$

where  $R_A$  is the stationary resistance,  $L_A$  is the stationary inductance,  $i_A$  is the input stationary current,  $\alpha$  is the internal parameters,  $\omega$  is the angular speed,  $e_i(t)$  is the applied armature voltage, B is the rotational viscous-damping coefficient, J is the moment of inertia,  $f_c$  is the contact force between two gears, r is the gear radius, and  $B_{2C}$  is the static Coulomb friction. The thermal model is similar to an electrical capacitor-resistor model with thermal capacity  $C_{TM}$ ,  $R_{TM}$  is the resistive losses to ambient temperature,  $\theta_M$  is the motor temperature, and  $\theta_A$  is the ambient temperature.

Now let us define the sate-vector differential equations: state vector  $x = [i_A \omega_2 \theta_M]^T$ , and input vector  $u = [e_i \ \tau_L \ \theta_A]^T$ .

For  $\omega_1 = N \omega_2$  and  $N = \frac{r_2}{r_1}$ , eliminating  $f_c$  we have

$$
\dot{i}_A = -\frac{R_A}{L_A} i_A - \frac{N\alpha}{L_A}\omega_2 + \frac{1}{L_A}e_i
$$
\n<sup>(5)</sup>

$$
\dot{\omega}_2 = \frac{N\alpha}{J_{eq}} i_A - \frac{B_{eq}}{J_{eq}} \omega_2 - \frac{B_{2C}}{J_{eq}} sign(\omega_2) - \frac{1}{J_{eq}} \tau_L
$$
\n(6)

$$
\dot{\theta}_M = \frac{R_A}{C_{TM}} i_A^2 - \frac{1}{C_{TM}R_{TM}} \theta_M + \frac{1}{C_{TM}R_{TM}} \theta_A \tag{7}
$$

where  $J_{eq} = J_2 + N^2 J_1$  and  $B_{eq} = B_2 + N^2 B_1$ .

For simulation purpose only we can simplify as

$$
\dot{i}_A = -a i_A - b \omega_2 + \frac{1}{L_A} e_i \tag{8}
$$

$$
\dot{\omega}_2 = c i_A - d \omega_2 - e sign(\omega_2) - \frac{1}{J_{eq}} \tau_L \tag{9}
$$

$$
\dot{\theta}_M = f \, i_A^2 - g \, \theta_M + g \, \theta_A \tag{10}
$$

where  $a = \frac{R_A}{L_A}$ ,  $b = \frac{N\alpha}{L_A}$ ,  $c = \frac{N\alpha}{J_{eq}}$ ,  $d = \frac{B_{eq}}{J_{eq}}$  $\frac{B_{eq}}{J_{eq}}, e = \frac{B_{2C}}{J_{eq}}, f = \frac{R_A}{C_{TM}}$ , and  $g = \frac{1}{C_{TM}R_{TM}}$ .

# 3 Matlab Scripts

#### 3.1 ODE solver ode45m

```
\frac{1}{2} \frac{1}{2} \frac{1}{2} \frac{1}{2} \frac{1}{2} \frac{1}{2} \frac{1}{2} \frac{1}{2} \frac{1}{2} \frac{1}{2} \frac{1}{2} \frac{1}{2} \frac{1}{2} \frac{1}{2} \frac{1}{2} \frac{1}{2} \frac{1}{2} \frac{1}{2} \frac{1}{2} \frac{1}{2} \frac{1}{2} \frac{1}{2} 1 function [tout, yout] = ode45m (ypfun, t0, tfinal, y0, tol, trace)
 2 % ODE45 Solve differential equations , higher order method .
 3 % ODE45 integrates a system of ordinary differential equations using
 4 % 4th and 5th order Runge-Kutta formulas.
 5 % [T,Y] = ODE45 (' yprime ', T0 , Tfinal , Y0) integrates the system of
 6\vert % ordinary differential equations described by the M-file YPRIME.M,
 7 % over the interval TO to Tfinal, with initial conditions YO.
 8 \nmid \n [T, Y] = ODE45 (F, TO, Tfinal, YO, TOL, 1) uses tolerance TOL
 9 \,% and displays status while the integration proceeds.
10 %
\begin{array}{c|cc}\n11 & \text{\%} & \text{INPUT:} \\
12 & \text{\%} & \text{F}\n\end{array}- String containing name of user-supplied problem description.
13 % Call: yprime = fun(t,y) where F = 'fun'.<br>14 % t - Time (scalar).
\begin{array}{ccc} 14 \ \text{/}\ \end{array} \begin{array}{ccc} \text{t} & \text{t} & \text{-} \text{Time} & \text{(scalar)} \\ \text{15} \ \text{/}\ \end{array} \begin{array}{ccc} \text{t} & \text{-} \text{Time} & \text{(scalar)} \end{array}y - Solution column-vector.
16 % yprime - Returned derivative column-vector; yprime (i) = dy(i)/dt.
17 \, \frac{\text{V}}{\text{V}} t0 - Initial value of t.
18 \, \frac{\text{V}}{\text{V}} tfinal - Final value of t.
19 % y0 - Initial value column-vector.
20\vert\text{ % tol } - The desired accuracy. (Default: tol = 1.e-6).
21 % trace - If nonzero, each step is printed. (Default: trace = 0).
22 \frac{1}{6}23 % OUTPUT:
24 % T - Returned integration time points (column-vector).
25\% Y - Returned solution, one solution column-vector per tout-value.
26 %
27 \frac{1}{6} The result can be displayed by: plot (tout, yout).
28 %
29 % See also ODE23 , ODEDEMO .
30
31 \, \frac{\%}{6} C.B. Moler, 3-25-87, 8-26-91, 9-08-92.
32\frac{1}{6} Copyright (c) 1984-94 by The MathWorks, Inc.
33
34 % The Fehlberg coefficients :
35 \begin{array}{ccc} 35 \text{ alpha} = [1/4 \ 3/8 \ 12/13 \ 1 \ 1/2] \end{array};<br>36 \begin{array}{ccc} \text{beta} = [1 \ 1 \ 1 \ 0 \end{array}36 \text{ beta } = [ [ 1 0 0 0 0 0 0 ] ]/437 [ 3 9 0 0 0 0]/32
38 \begin{bmatrix} 1932 & -7200 & 7296 & 0 & 0 & 0 \ 8341 & -32832 & 29440 & -845 & 0 & 0 \end{bmatrix}/104
                  \left[\begin{array}{cccccccccccccccc} 8341 & -32832 & 29440 & -845 & 0 & 0 \end{array}\right] \left/ \begin{array}{c} 29440 & -845 & 0 & 0 \end{array}\right]40 [-6080 41040 -28352 9295 -564341 \text{ gamma} = \text{ } [902880 0 3953664 3855735 -1371249 277020]/7618050
42 [-2090 \quad 0 \quad 22528 \quad 21970 \quad -15048 \quad -27360]/752400 \}43 pow = 1/5;
44 if nargin < 5, tol = 1.e-6; end
45 if nargin < 6, trace = 0; end
46
47 % Initialization
48 hmax = (tfinal - t0)/16;
```

```
49 h = hmax/8;
 50 \, t = t0;
 51 \vert y = y0 (:);
 52 \mid f = \text{zeros}(\text{length}(y), 6);53 chunk = 128;
 54 tout = zeros (chunk, 1);
 55 \text{ yout} = zeros (chunk, length (y));
 56 k = 1;57 tout (k) = t;
 58 yout (k, :) = y.';
 59
 \begin{array}{c|cc} 60 & \text{if trace} \\ 61 & \text{clc} \end{array}clc, t, h, y
 62 end
 63
 64 % The main loop
 65
 66 while (t < tfinal) & (t + h > t)<br>67 if t + h > tfinal, h = tfinal
           if t + h > tfinal, h = tfinal - t; end
 68
 69 % Compute the slopes
 70 temp = feval (ypfun, t, y);<br>
f( : .1) = \text{temp}(.):71 \n\begin{array}{r}\n\text{f}(:,1) = \text{temp}(:,1);\n\text{for } j = 1:5\n\end{array}for j = 1:573 temp = feval (ypfun, t+alpha (j)*h, y+h*f*beta(:,j));<br>
f(:,i+1) = temp(:);
 74 f(:,j+1) = \text{temp}(:);<br>75 \text{end}end
 76
 77 % Estimate the error and the acceptable error
 78 delta = norm(h*f*gamma(:, 2), 'inf');<br>
79 tau = tol*max(norm(y, 'inf'), 1.0);
           tau = tol*max (norm(y, 'inf'), 1.0);
 \begin{array}{c} 80 \\ 81 \end{array}81 % Update the solution only if the error is acceptable 82 if delta \langle = tau
 \begin{array}{c|cc}\n 82 & \text{if delta} <= \text{tau} \\
 83 & \text{t = t + h:} \\
 \end{array}83 t = t + h;<br>84 v = v + h*84 y = y + h * f * \text{gamma}(:,1);<br>85 k = k+1;85 k = k+1;<br>86 i \text{ f } k > 1if k > length(tout)\begin{array}{lll} 87 \\ 88 \\ 88 \end{array} tout = [tout; zeros (chunk, 1)];
 88 yout = [yout; zeros (chunk, length (y))];<br>89 end
 \begin{array}{c|c}\n 89 & \text{end} \\
 90 & \text{tout}\n \end{array}\begin{array}{c} 90 \\ 91 \end{array} tout (k) = t;<br>\begin{array}{c} 91 \end{array} vout (k, :) =
                yout (k, :) = y.';
 \begin{array}{c|c}\n 92 & \text{end} \\
 93 & \text{if}\n \end{array}if trace
 \begin{array}{c|cc} 94 & \text{home, t, h, y} \\ 95 & \text{end} \end{array}95 end
 96
 97 % Update the step size<br>98 if delta \tilde{=} 0.0
           if delta z = 0.099 h = min (hmax, 0.8*h*(tau/delta)<sup>2</sup>pow);<br>100 end
           end
101 end
102
\begin{array}{c|c} 103 & \text{if (t < tfinal)} \\ 104 & \text{disp('Singul)} \end{array}disp ('Singularity likely.')
105 t
106 end
107
108 tout = tout (1:k);
109 yout = yout (1: k, :);
```
#### 3.2 ODE solver eufix1

```
\frac{1}{2} Listing 2 : eufix1
```
 $\begin{pmatrix} 1 & 1 \\ 1 & 1 \end{pmatrix}$ 

```
1 function [tout, xout] = eufix1(dxfun, tspan, x0, stp, trace)
 2 % EUFIX1 Solve ordinary state-vector differential equations, low order method.
 3 \times EUFIX1 integrates a set of ODEs xdot = f(x,t) using the most
 4 % elementary Euler algorithm, without step-size control.
 5 %
 \frac{6}{7} % CALL :
               [t, x] = \text{eufix1}('dxfun', \text{tspan}, x0, \text{stp}, \text{trace})8 %
 9 \times INPUT:
10 % dxfun - String containing name of user-supplied problem description.<br>11 % dxfun - Call: xdot = model(t.x) coded in fname.m => dxfun = 'fname'.
                  Call: xdot = model(t, x) coded in frame.m => dxfun = 'frame'.12 \frac{1}{2} t - Time (scalar).
13 % x - Solution column-vector at time t.<br>14 % xdot - Returned derivative column-vector
                  xdot - Returned derivative column-vector; xdot = dx/dt.
15 % tspan - Range of t for the desired solution; tspan = [t0 tf].
16 \times t - Final value of t.
17 \times 10 - Initial value column-vector.
18 % stp - The specified integration step (default: stp = 1.e-2).
19 % trace - If nonzero, each step is printed (default: trace = 0).
20 %
21 % OUTPUT:
22 \times 10^{-1} / t - Returned integration time points (row-vector).
23 \, \frac{\text{y}}{\text{x}} - Returned solution, one column-vector per tout-value.
24 %
25 % Display result by: plot(t, x) or plot(t, x(:,2)) or plot(t, x(:,2), x(:,5)).
26
27 % Initialization
28 if nargin < 4, stp = 1.e-2; disp({}^{\prime}H = 0.02 by default'); end<br>29 if nargin < 5, trace = 0; end {}^{\prime\prime}, disable trace if not re
                                                  \frac{2}{3} disable trace if not requested
30 \mid t0 = \text{tspan}(1); tf = \text{tspan}(2);
31 if tf < t0, error ('tf < t0!'); return; end %% check for glaring error
32 \mid t = t0;33 h = stp;
34 \begin{vmatrix} x & = x0 \end{vmatrix};
\begin{array}{rcl} 35 & k & = & 1; \\ 36 & \text{tout}(k) & = & t; \end{array}% initialize output arrays
37 \vert x \text{out} (k, :) = x.';
38 if trace
39 clc, t, h, x
40 end
41
42 % The main loop
43
\frac{44}{45} while (t < tf)<br>\frac{1}{45} if t + h >
       if t + h > tf, h = tf - tj; end
46 % Compute the derivative
47 dx = feval (dxfun, t, x); dx = dx(:);<br>48 % Update the solution (with no check
       48 % Update the solution ( with no check on error )
\begin{array}{cc} 49 \\ 50 \end{array} t = t + h;<br>
x = x + h*x = x + h * dx:
\begin{array}{c|cc} 51 & k = k+1; \\ 52 & \text{tout}(k) \end{array}\begin{array}{c|c} 52 & \text{tout (k)} = \text{t}; \\ 53 & \text{xout (k,:)} = \end{array}x \circ ut(k, :) = x.;
\begin{array}{c|cc} 54 & \text{if trace} \\ 55 & \text{home} \end{array}\begin{array}{ccc} 55 & \text{home, t, h, x, dx} \\ 56 & \text{end} \end{array}end
57 end
58 if (t < tf) % if true, something bad happened!
\begin{bmatrix} 59 \\ 60 \end{bmatrix} disp('Singularity or modeling error likely.')
60<sup>1</sup>61 end
62\frac{1}{6} ... here is the output (tout in row vector form)
63 tout = tout (1:k);
64 \times \text{out} = \text{xout}(1:k,:);
```
✝ ✆

#### 3.3 Nonlinear model

In line 37 and 38, the input  $e_i$  can be changed from constant input to sinusoidal input.

```
Listing 3 : Nonlinear model<br>
\frac{1}{\text{function xdot}} = \text{asst02 } 2017(t.1 function xdot = asst02_2017(t,x)<br>2 global E_0 Tau_L0 T_Amb B_2C
    2 global E_0 Tau_L0 T_Amb B_2C
  3
 4 % motor parameters , Nachtigal , Table 16.5 p. 663
 5
 6 \mid J_1 = 0.0035; % in*oz*s<sup>2</sup>/rad<br>7 B<sub>1</sub> = 0.064; % in*oz*s/rad
 7 \vert B_1 = 0.064;8
9 % electrical/mechanical relations<br>10 K_E = 0.1785; % back emf co
                                  % back emf coefficient, e_m = K_E*omega_m (K_E=alpha*omega)
11 K_T = 141.6*K_E; % torque coeffic., in English units K_T is not = K_E! (K_T=alpha*
           iA)
12 \mid R_A = 8.4; % Ohms
13 L_A = 0.0084; \% H
14
15 % gear-train and load parameters
16 \big| J_2 = 0.035; % in*oz*s^2/rad % 10x motor J<br>17 \big| B_2 = 2.64; % in*oz*s/rad (viscous)
\begin{array}{lll} 17 & B_2 = 2.64; & % \text{in}*oz*s/rad (viscous) \\ 18 & N = 8; & % \text{motor}/load gear ratio \end{array}% motor/load gear ratio; omega_1 = N omega_2
19
20 % Thermal model parameters
21 \mid R\_TM = 2.2; % Kelvin/Watt
22|C_TM = 9/R_TM; % Watt-sec/Kelvin (-> 9 sec time constant - fast!)
23
24 Jeq = J_2+N*2*J_1;
25 Beq = B_2+N^2* B_1;
26 a = R_A/L_A;
27 b = K_E * N / L_A;28 c = N*K_T/Jeq;29 \mid d = \text{Beq}/\text{Jeq};
30 \mid e = B_2C/Jeq;31 \mid f = R_A / C_T M;32 \mid g = 1/(C_T M * R_T M);33
34 if t < 0.05
35 e_i = 0;
\frac{36}{37} \frac{else}{% 8.150 \frac{37}{16}\begin{array}{lll} 37 & \times & e_i = E_0; \\ 38 & e_i = E_0 * s_i; \end{array}e_i = E_0 * sin(5*(2*pi)*(t - 0.05));\begin{array}{c|c} 39 & \textbf{end} \\ 40 & \textbf{if} \quad t \end{array}if t < 0.241 Tau_L = 0;
42 else
|43| Tau_L = Tau_L0;
44 end
45
46 \mid x \text{dot} (1) = -a*x(1) - b*x(2) + e_i/L_A;47 \times 400t (2) = c*x(1) - d*x(2) - e*sign(x(2)) - Tau_L/Jeq;48 \mid x \text{dot} (3) = f * x (1)^2 - g * x (3) + g * T_A m b;49 \vert xdot = xdot(:); % force column vector
   \overline{\phantom{a}} \overline{\phantom{a}} \overline{\
```
#### 3.4 Main

Change the input values in line 5-8, the input\_type  $E_0$  to constant or sinusoidal, and the step size in line 9.

Note: This script is an example only. In the Simulation Results section we will analyze different scenarios.

 $\frac{1}{2}$  Listing 4 : Main  $\frac{1}{2}$   $\frac{1}{2}$   $\frac{$ 

```
1 clear variables; close all; clc;
 2 \text{ global } E_0 Tau LO T Amb B 2C;
 3
 4 \, \text{E}_0 = 120; \, \text{%} \, \text{[V]} 120
 5 \mid \text{Tau\_LO} = 80; % [N.m] 80
 6 \mid T_{-}Amb = 18; % [deg] 18
 7 \vert B_2 C = 300; \text{ %} [N] 80/300
 8
 9 \mid t0 = 0; tfinal = 0.3; step = 1e-4;
10 \times 0 = [0; 0; 0]; % initial conditions
11
12 input_type = 0; % 0= constant, 1= sinusoidal
13 %% ode 45 vs ode 45m vs eufix 1
14
15 timer = clock;
16 \mid [t1, x1] = ode45('asst02_2017', [t0, tfinal], x0);17 \, \frac{1}{6} \, \frac{1}{1} \, \frac{11}{1} = \text{ode} \, 45 \, \text{m} \, (\text{as} \, 2017 \text{ , to, } \text{tfinal, x0, step});18 Tsim 1 = etime (clock, timer); % integration time<br>19 Len1 = length (t1); % number of time-steps
19 Len1 = length (t1);
20
21 timer = clock;
22 \mid [t2, x2] = ode45m('asst02_2017', t0, tfinal, x0, step);23 Tsim 2 = etime (clock, timer); % integration time 24 Len2 = length (t2); % number of time-s
                                             % number of time-steps
25
26 timer = clock;
27 [t3, x3] = \text{eufix1}('asst02_2017', [t0 \text{ tfinal}], x0, \text{step});28 Tsim 3 = etime (clock, timer); % integration time 29 Len 3 = length (t3); % number of time-s
                                             % number of time-steps
30
31 %% Relative error
32
33 % relative error at max current: ode 45 vs eufix 1
34 \text{ max} _{1} A _{0} \text{deg} 45 = max (x1(:,1));
35 \text{ max} \text{max} \text{max} \text{max} (x3(:,1));36 \text{ max} iA error = 100*abs ((\text{max} iA ode45-max iA eufix 1)/max iA ode45) ;
37
38\frac{1}{6} % relative error at max angular velocity: ode 45 vs eufix 1
39 \text{ max}_\text{max} omega 2_ode 45 = max (x1(:, 2));
40 \text{ max} omega 2_eufix 1 = max (x3(:,2));
41 \mid \text{max\_omega2_error = } 100 * \text{abs} (\text{max\_omega2-ode45-max\_omega2_eufix1)/max\_omega2_code45});
42
43 %% Plotting
44 if input_type == 0
45 %% Constant input e_i=E0
46 figure;
\begin{array}{c} 47 \\ 48 \end{array} subplot (3,1,1);<br>\begin{array}{c} 1 \\ 48 \end{array} plot (\text{t1}, \text{x1}(:,1))plot (t1, x1(:,1), t2, x2(:,1), '--', t3, x3(:,1), '--', 'LineWidth', 1.5);
49 title ([ ' Nonlinear DC motor with thermal model , $B _{2 C }=$ ' , num 2 str (B _2 C)],'
         Interpreter','Latex');
50 ylabel (y^*i_A \, * \, [A] ', 'Interpreter', 'Latex');
51 legend (['ode 45: ',num 2str (Tsim 1),' [s]'],['ode 45m: ',num 2str (Tsim 2),' [s]'].['
         eufix 1: ', num 2str(Tsim 3), ' [s]']);
52 grid on;
53
\begin{array}{c|c} 54 & \text{subplot}(3,1,2); \\ 55 & \text{plot}(t1, x1(:,2)) \end{array}55 plot (t1, x1(:, 2), t2, x2(:, 2), '--', t3, x3(:, 2), '':', 'LineWidth', 1.5);<br>56 ylabel('\\omega_2$ [rad/s]','Interpreter','Latex');
               ylabel('\\s\omega_2$ [rad/s]', 'Interpreter', 'Later');
57 legend ('ode 45', 'ode 45m', 'eufix 1', 'Location', 'southeast');<br>58 mid on;
               grid on;
59
60 \begin{array}{c} \text{subject (3,1,3)}; \\ \text{61} \end{array}61 plot (t1, x1(:, 3), t2, x2(:, 3), '--', t3, x3(:, 3), '::', 'LineWidth', 1.5);<br>
52 slabel ('Time [s]','Interpreter', 'Latex'):
62 xlabel('Time [s]','Interpreter','Latex');<br>63 ylabel('$\theta_M$ [deg]','Interpreter','L
63 ylabel ('\{\text{theta}, \text{theta} \in \text{theta} \}', 'Interpreter', 'Latex');<br>64 legend ('ode45', 'ode45m', 'eufix1', 'Location', 'sout
for 64 legend ('ode 45', 'ode 45m', 'eufix 1', 'Location', 'southeast');<br>for 65 grid on;
               grid on;
66
```

```
67 % print ('../asst 02_2017/E0_ode 45-ode 45m-eufix 1_1e-3.png','-dpng','-r300'); % Save
           as PNG with 300 DPI
 68
 \begin{array}{cc} 69 & \text{figure}; \\ 70 & \text{sub} \end{array}70 \begin{array}{c} \text{subject (2,1,1)}; \\ \text{71} \text{plot}(\text{t1}, \text{x1}(:,1)) \end{array}71 plot (t1, x1(:, 1), t2, x2(:, 1), '--', t3, x3(:, 1), '--', ' 'LineWidth ', 1.5);<br>72 title (['Nonlinear DC motor with thermal model, $B \{2C\}=\$', num2str
                 title ([' Nonlinear DC motor with thermal model, $B_{2}C]=$', num2str(B_{2}C)],'Interpreter','Latex');
 73 ylabel('$i_A$ [A]','Interpreter','Latex');<br>74 legend('ode45','ode45m','eufix1');
 74 legend (\text{'ode45'}, '\text{ode45m'}, 'eufix 1');<br>75 axis (\text{[0.05 0.07 -inf inf)}):
                 axis ([0.05 0.07 - inf inf]);
 76 text (0.058, 5.5, [\cdot] Relative error at max i_{1}{A}$=', num2str(max_iA_error),' $\%
           $'] , ' Interpreter ','Latex ');
 77 grid on;
 78
 79 \begin{array}{c} \text{subject (2,1,2)}; \\ \text{plot (t1, x1(:,2))} \end{array}80 plot (t1, x1(:, 2), t2, x2(:, 2), '--', t3, x3(:, 2), '::', 'LineWidth', 1.5);<br>
vlabel ('% \omega_{\text{mean}} 2 [rad/s]'.'Interpreter'.'Latex'):
 81 ylabel ('$\omega_2$ [rad/s]','Interpreter','Latex');<br>82 legend ('ode45','ode45m','eufix1','Location','southea
                 legend ('ode 45','ode 45m','eufix 1','Location','southeast');
 83 <br>84 axis ([0.05 0.07 - inf inf]);<br>text (0.058.40. ['Relative er
                 text (0.058,40, ['Relative error at max \Omega_{2} = ', num 2str (max_omega 2_ error)
           ,' $\%$'] , ' Interpreter ','Latex ');
 85 grid on;
 86
 87 % print ('../asst 02_2017/E0_ode 45-ode 45m-eufix 1_1e-3_zoom.png', '-dpng', '-r300'); %
           Save as PNG with 300 DPI
 88
 \begin{array}{c|c}\n 89 & \text{figure}; \\
 90 & \text{plo}\n \end{array}plot(t1, x1(:, 3), t2, x2(:, 3), '--', t3, x3(:, 3), '::', 'LineWidth', 1.5);91 title ('Motor temperature \theta = \frac{M\theta_0}{\theta},' Interpreter',' Latex');
                 xlabel ('Time [s]','Interpreter', 'Latex');
 93 ylabel ( '$\theta_M$ [deg]', 'Interpreter', 'Latex');<br>94 legend ( 'ode45', 'ode45m', 'eufix1', 'Location', 'sout
 94 legend ('ode 45', 'ode 45m', 'eufix 1', 'Location', 'southeast');<br>95 grid on;
                 grid on;
 96
           % print (\cdot../ asst 02_2017/ thetaM_ode 45-ode 45m-eufix 1_1e-3. png ','-dpng ','-r300'); \%Save as PNG with 300 DPI
 98
\begin{array}{rcl} 99 & \text{elseif input_type} & == & 1 \\ 100 & \frac{\sqrt{2}}{2} & \text{Sinusoidal input} \end{array}%% Sinusoidal input e_i
101
102 figure;
103 subplot (3, 1, 1);
104 plot (\text{t1}, \text{x1}(:, 1), \text{t2}, \text{x2}(:, 1), '--', \text{t3}, \text{x3}(:, 1), '--', ' 'LineWidth', 1.5);<br>105 title (['Nonlinear DC motor with thermal model, $B {2C}=$', num2str
                 ititle (['Nonlinear DC motor with thermal model, B_{12}C}=$', num2str (B_2C)],'
           Interpreter','Latex');
106 ylabel ('$i_A$ [A]',' Interpreter','Latex');<br>107 legend ('ode45','ode45m','eufix1','Location
107 legend ('ode 45', 'ode 45m', 'eufix 1', 'Location', 'southeast');<br>108 rid on:
                 grid on;
109
\begin{array}{c|c} 110 & \text{subplot}(3,1,2); \\ 111 & \text{plot}(t1, x1(:,2)) \end{array}111 \n  \begin{array}{ll}\n 111 & \quad \text{plot}(t1, x1(:,2), t2, x2(:,2), '--', t3, x3(:,2), ':.', 'LineWidth', 1.5);\n  \end{array}
\text{klabel}('%\omega_{\text{mega}}' 2\ [rad/s]'.'Interpreter'.'Latex'):
                 ylabel ('$\omega_2$ [rad/s]','Interpreter','Latex');
113 legend ('ode 45', 'ode 45m', 'eufix 1', 'Location', 'southeast');<br>114 rid on;
                 grid on;
\frac{115}{116}116 \n  \begin{array}{c}\n 3,1,3; \\
 117\n \end{array}\nplot(t1, x1(:, 3), t2, x2(:, 3), '--', t3, x3(:, 3), '::', 'LineWidth', 1.5);118 xlabel ('Time [s]', 'Interpreter', 'Latex');<br>119 xlabel ('$\theta M$ [deg]' 'Interpreter' 'L
                 ylabel ('$\theta_M$ [deg]','Interpreter','Latex');
120 legend ('ode 45', 'ode 45m', 'eufix 1', 'Location', 'southeast');<br>121 stid on;
                 grid on;
122
123 % print ('../ asst 02_2017/ sinE0_ode 45-ode 45m - eufix 1_1e-4. png', '-dpng', '-r300'); %
           Save as PNG with 300 DPI
\begin{array}{c} 124 \\ 125 \end{array}figure;
126 subplot (3, 1, 1);
```

```
127 plot (t1, x1(:, 2), t2, x2(:, 2), '--', t3, x3(:, 2), '--', 'LineWidth', 1.5);<br>
128 title (['Stiction behaviour on $\omega ?$ $R {2C}=$' num?str(R 2C
             title (['Stiction behaviour on $\omega_2$, $B_{2C}=$', num2str(B_2C)],'
        Interpreter','Latex');
129 ylabel ('$\omega_2$ [rad/s]','Interpreter','Latex');<br>130 legend ('ode45','ode45m','eufix1','Location','southe
              legend ('ode 45','ode 45m',' eufix 1',' Location',' southeast');
131 axis ([0.148 \t 0.157 \t -0.6 \t 0.4]);132 grid on;
133
\begin{array}{c|c} 134 & \text{subplot}(3,1,2); \\ 135 & \text{plot}(t1, x1(:,2)) \end{array}plot(t1, x1(:,2), t2, x2(:,2), '--', t3, x3(:,2), '::', 'LineWidth', 1.5);136 ylabel ('$\omega_2$ [rad/s]','Interpreter','Latex');
137 legend ('ode45','ode45m','eufix1','Location','southeast');
138 axis ([0.148 0.157 -0.015 0.010]);<br>139 rid on:
             grid on;
140
141 subplot(3,1,3);142 plot (t1, x1(:, 2), t2, x2(:, 2), '--', t3, x3(:, 2), '--', 'LineWidth', 1.5);
143 xlabel ('Time [s]','Interpreter', 'Latex');<br>144 ylabel ('$\omega_2$ [rad/s]','Interpreter',
             ylabel ('$\omega_2$ [rad/s]','Interpreter','Latex');
145 legend ('ode45','ode45m','eufix1','Location','southeast');
146 axis ([0.148 0.157 -11e-5 5e-5]);
147 grid on;
148
149 \% print ('../ asst 02_2017/ sinE0_ode 45-ode 45m-eufix 1_1e-4_zoom.png', '-dpng', '-r
         300 '); % Save as PNG with 300 DPI
150
151 figure;
152 plot (t1, x1(:, 3), t2, x2(:, 3), '--', t3, x3(:, 3), '::', 'LineWidth', 1.5);
153 title ('Motor temperature \theta = M\ over \theta = \frac{1}{3}','Interpreter','Latex');
154 xlabel('Time [s]','Interpreter', 'Latex');<br>155 ylabel('$\theta_M$ [deg]','Interpreter','L
             ylabel ('$\theta_M$ [deg]','Interpreter','Latex');
156 \vert legend ('ode 45', 'ode 45m', 'eufix 1', 'Location', 'southeast');
157 grid on;
158
159 % print ('../asst 02_2017/sinE0_thetaM_ode45-ode45m-eufix 1_1e-4.png','-dpng','-r
         300 '); % Save as PNG with 300 DPI
160 end
```
## 4 Simulation scenarios

Two types of scenarios are simulated, Table 1. The first one is submitted to a constant input, low stiction, and two step sizes. The second scenario is more interesting because we study the behaviour due to a sinusoidal input which emulates the reversing mode of the motor at  $5[Hz]$  with higher stiction. Both scenarios have load torque at  $t = 0.2[s]$ .

 $\qquad \qquad \bullet$   $\qquad \qquad$   $\qquad \bullet$   $\qquad \qquad \bullet$   $\qquad \q$ 

|                  | Scenario 1                            |                                         | Scenario 2                       |  |
|------------------|---------------------------------------|-----------------------------------------|----------------------------------|--|
| ode45m step size | $1 \times 10^{-3}$ 1 $\times 10^{-4}$ |                                         | $1 \times 10^{-4}$               |  |
| eufix1 step size |                                       | $1 \times 10^{-3}$   $1 \times 10^{-4}$ | $1 \times 10^{-4}$               |  |
| ode45 step size  | auto                                  |                                         | auto                             |  |
| $e_i$            | $E_0$                                 |                                         | $E_0 \sin[5(2\pi)(t-0.05)]$      |  |
| $E_0$            | $120\;V$                              |                                         | $120\,\overline{\hbox{V}}$       |  |
| $\tau_L$         | 80 [ <i>Nm</i> ] at $t = 0.2[s]$      |                                         | 80 [ <i>Nm</i> ] at $t = 0.2[s]$ |  |
| $\theta_A$       | 18 [°C]                               |                                         | $18 \degree C$                   |  |
| $B_{2C}$         |                                       |                                         | 300 N                            |  |

Table 1: Scenario 1 and 2.

# 5 Simulation Results

#### Scenario 1

The result in Fig. 1 shows the output states due to constant input  $E_0 = 120$ , and  $B_{2C} = 80$ . The current overshoot at  $0.05[s]$  is due to the inertia that the motor has to overcome. After the inertia is broken, the current  $i_A$  drops down to a constant value. The load torque  $\tau_L$  is applied at 0.2[s] which produces the increment in the current and the decrement in the angular velocity. Also, eufix1 solves the system with noticeable error, this result is analyzed later.

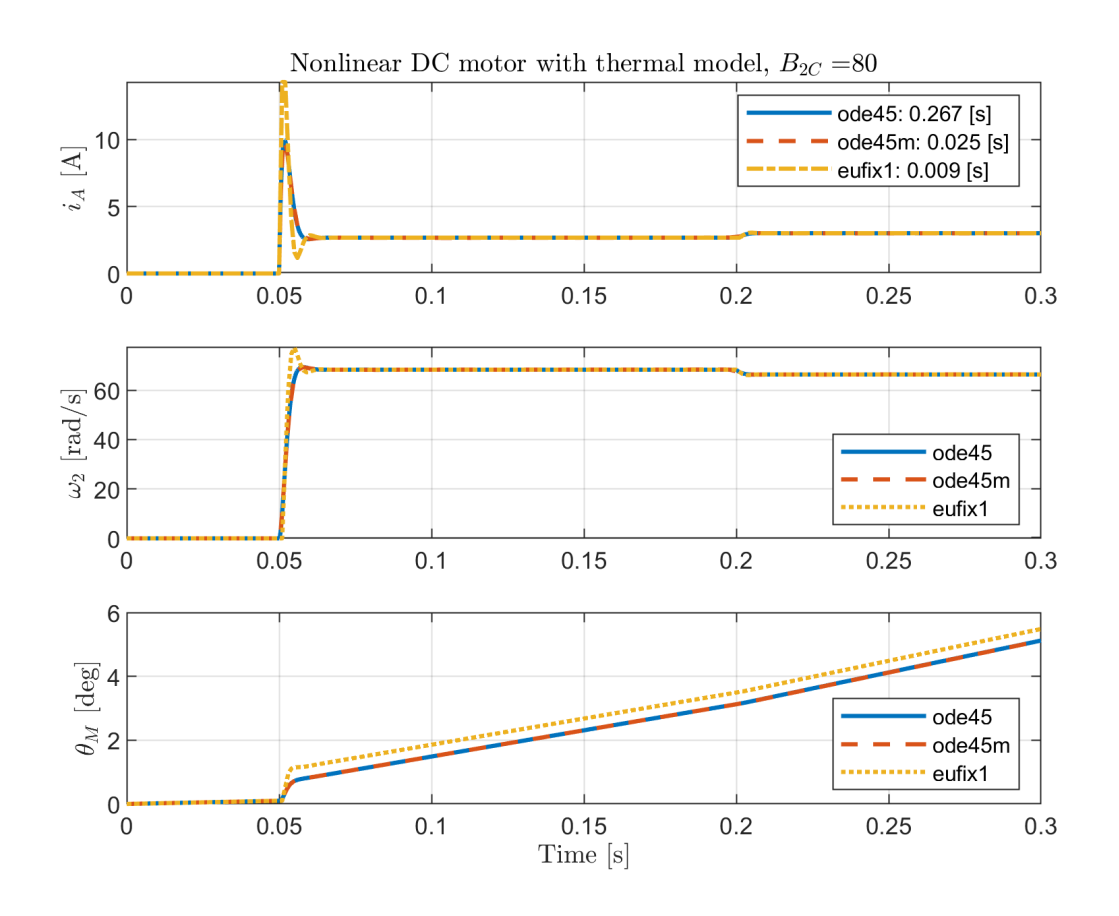

Figure 1: Scenario 1: step size  $1 \times 10^{-3}$ 

The time simulation of each solver indicates that ode45 is 10 times slower than ode45m and 30 times slower than eufix1.

|                      |       | $\log_{10} 1$ ode45m $\log_{10} 1$ |        |
|----------------------|-------|------------------------------------|--------|
| simulation time [s]  | 0.267 | 0.025                              | -0.009 |
| number of time steps | 71769 | 15133                              | 80001  |

Table 2: Scenario 1: simulation time and number of steps.

The temperature of the motor  $\theta_M$  increases linearly and reaches steady-state at 45[s] approximately, which indicates that the motor won't reach unsafe temperatures.

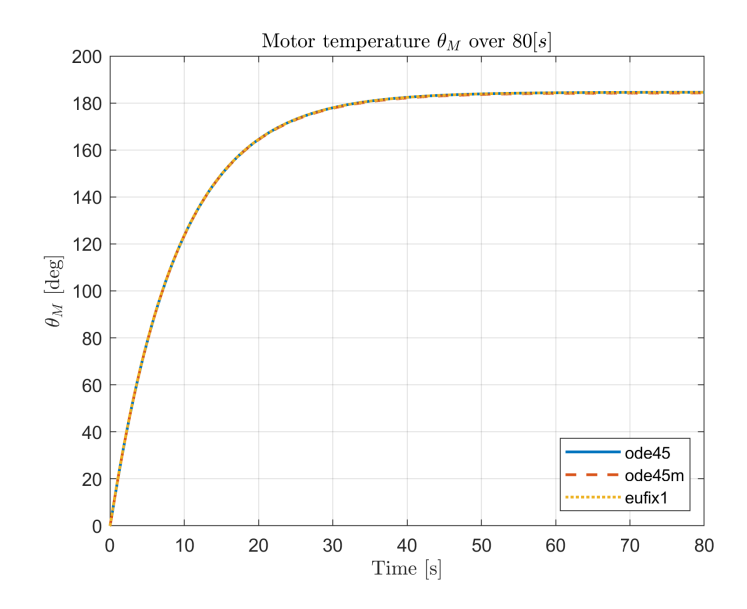

Figure 2: Scenario 1:  $\theta_M$  over  $80[s]$ 

Although, eufix1 is the fastest solver, with step size of  $1 \times 10^{-3}$ , eufix1 outputs the worst performance. The result can be improved if the steps size is decreased to  $1 \times 10^{-4}$ . Fig. 3 and Fig. 4 show the relative error at max current and max angular velocity between ode45 and eufix1.

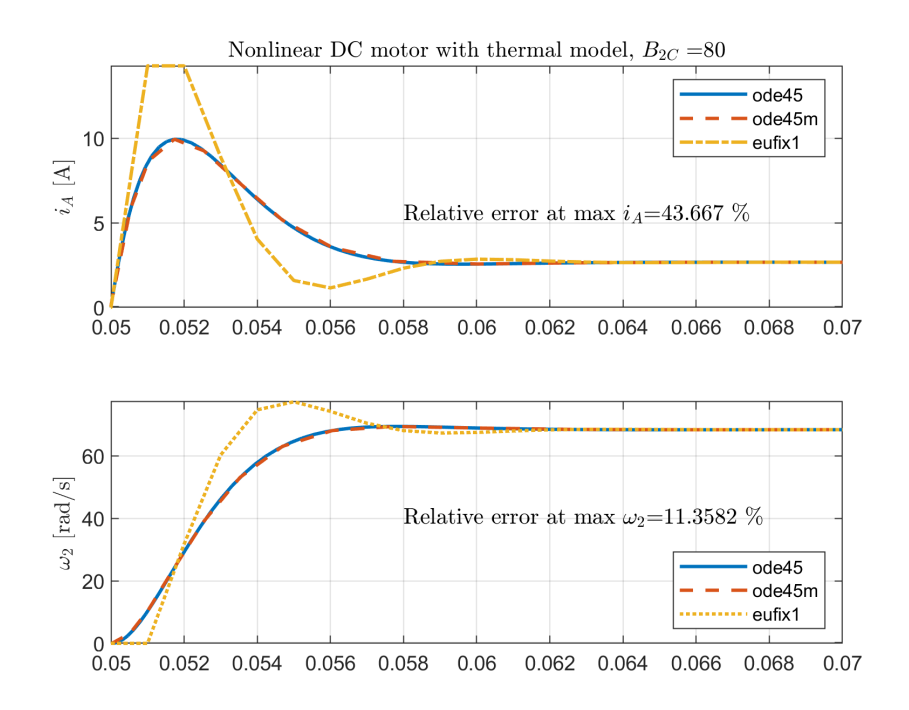

Figure 3: Scenario 1: step size  $1 \times 10^{-3}$ 

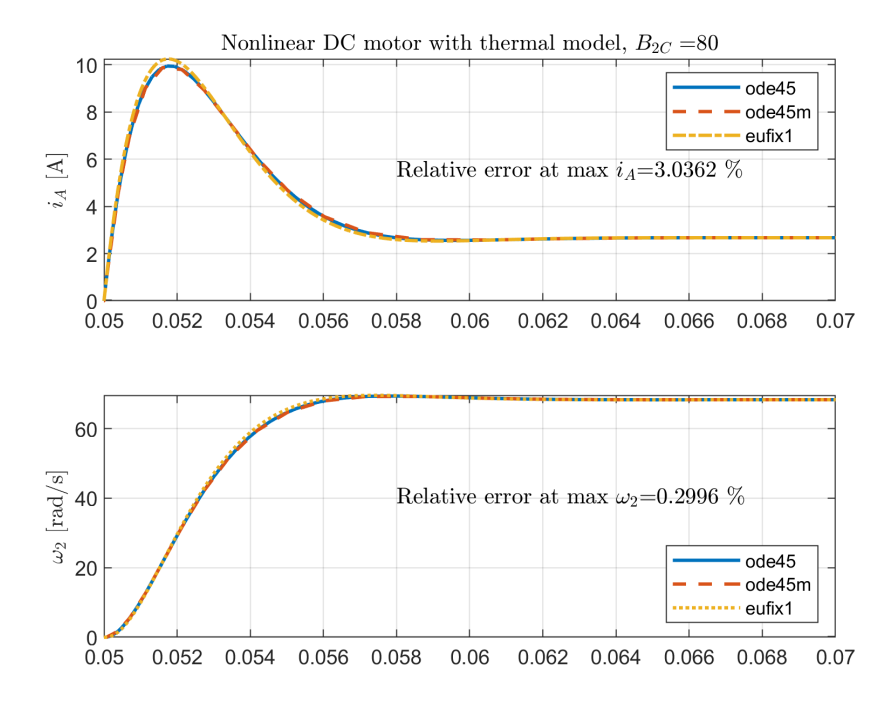

Figure 4: Scenario 1: step size  $1\times10^{-4}$ 

### Scenario 2

In this scenario we submitted the DC motor to high stiction  $B_{2C} = 300$  and sinsusoidal input at  $5[Hz]$ which simulates the reversing mode. Table 3 shows the output for the three solvers showing that ode45 is the slowest by far.

|                                       | ode45   | $ode45m$ eufix1 |       |
|---------------------------------------|---------|-----------------|-------|
| simulation time [s]                   | 517.798 | 3.463           | 0.093 |
| number of time steps $\vert$ 13559913 |         | 9647            | 3002  |

Table 3: Scenario 2: simulation time and number of steps.

Fig. 5 shows the simulation output. The relevant result is the behavior of the system around the (nonlinear) stiction.  $\omega_2$  sticks at 0.15[s] and 0.25[s] due to  $B_{2C}$ .

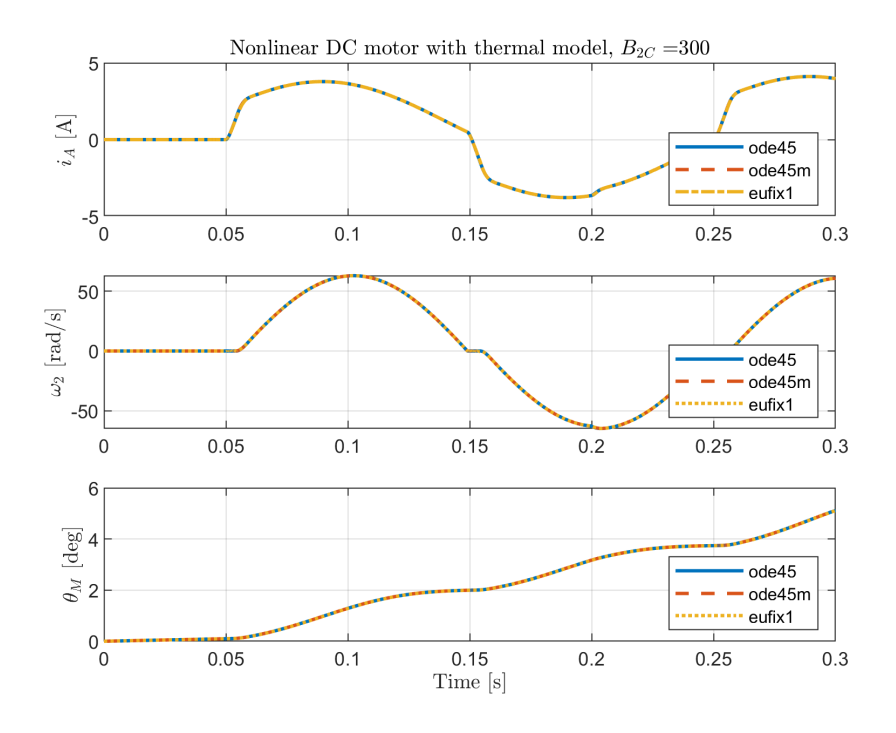

Figure 5: Scenario 2: reversing mode.

Even though the solvers were able to solve the dynamics with stiction, ode45 took too much time to overcome this nonlinearity. Fig. 6 shows the stiction with three different zoom levels for each solver. The fastest but with more integration step error is eufix1. ode45m has less error  $\pm 0.01$ , and finally ode45 solves with the minimum error, around  $\pm 10 \times 10^{-5}$ . In conclusion, ode45m is the best choice against the rest because it can obtain the solution with low error and with decent speed.

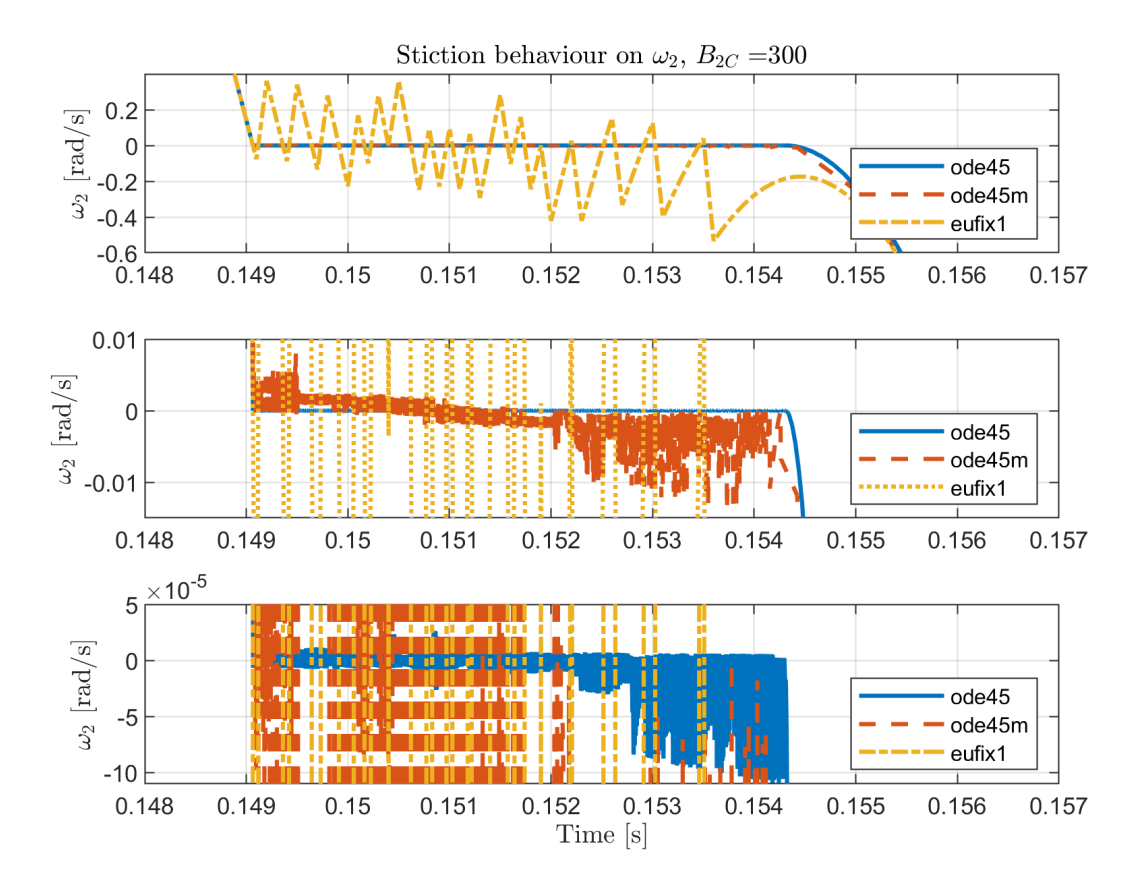

Figure 6: Scenario 2: stiction behavior at  $0.148 \le t \le 0.157$ .

The motor temperature  $\theta_M$  in reversing mode reaches the steady-state at  $45[s]$  approximately which indicates the motor won't suffer overheat due to stiction.

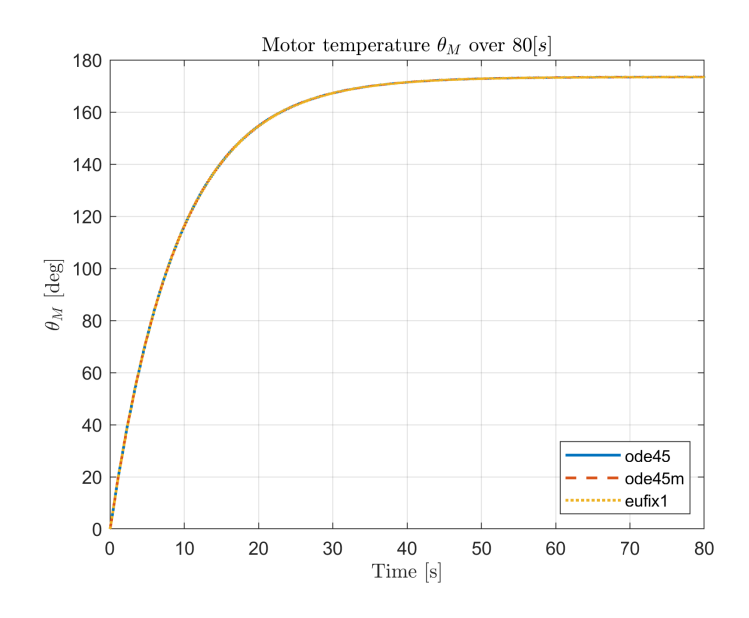

Figure 7: Scenario 2: motor temperature.